# RP2040-One

来自Waveshare Wiki 跳转至: 导航、 搜索

## **说明**

## **产品概述**

RP2040-One迷你RP2040开发板, 板载PCB USB-A公 口,让你无线担心线材,做到真正的即插即用 极小板型下引出全部未占用引脚,PCB边缘采用半孔工 艺,可以轻松快捷集成到项目中

## **产品特性**

- 采用了 Raspberry Pi 官方设计的 RP2040 微控制器芯 片
- 搭载了双核 ARM Cortex M0 + 处理器, 运行频率高 达 133MHz 灵活时钟
- 内置了 264KB 的 SRAM 和 2MB 的板载 Flash
- 板载PCB USB-A公口, 让你无线担心线材, 做到真正 的即插即用
- 邮票孔设计,可直接焊接集成到用户自主设计的底板 上 内置了 264KB 的 SRAM 和 2MB 的板载 Flash<br>板载PCB USB-A公口,让你无线担心线材,做到真正<br>的即插即用<br>邮票孔设计,可直接焊接集成到用户自主设计的底板<br>上<br>USB1.1 主机和设备支持<br>支持低功耗睡眼和休眠模式<br>交持低功耗睡眼和休眠模式<br>可通过 USB 识别为大容量存储器进行拖放式下载程序<br>RP2040 的 29 个 GPIO 引脚引出(20 个可通过排针引出,<br>多种硬件外设<br>● 2 个 SPI<br>● 2 个
- USB1.1 主机和设备支持
- 支持低功耗睡眠和休眠模式
- 可通过 USB 识别为大容量存储器进行拖放式下载程序
- RP2040 的 29 个 GPIO 引脚引出 (20 个可通过排针引出, 其余仅可焊接引出)
- 多种硬件外设
	- 2个 SPI
	- 2个 I2C
	- 2个 UART
	- 4个12位 ADC
	- 16 个可控 PWM 通道
- 精确的片上时钟和定时器

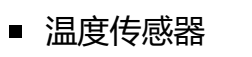

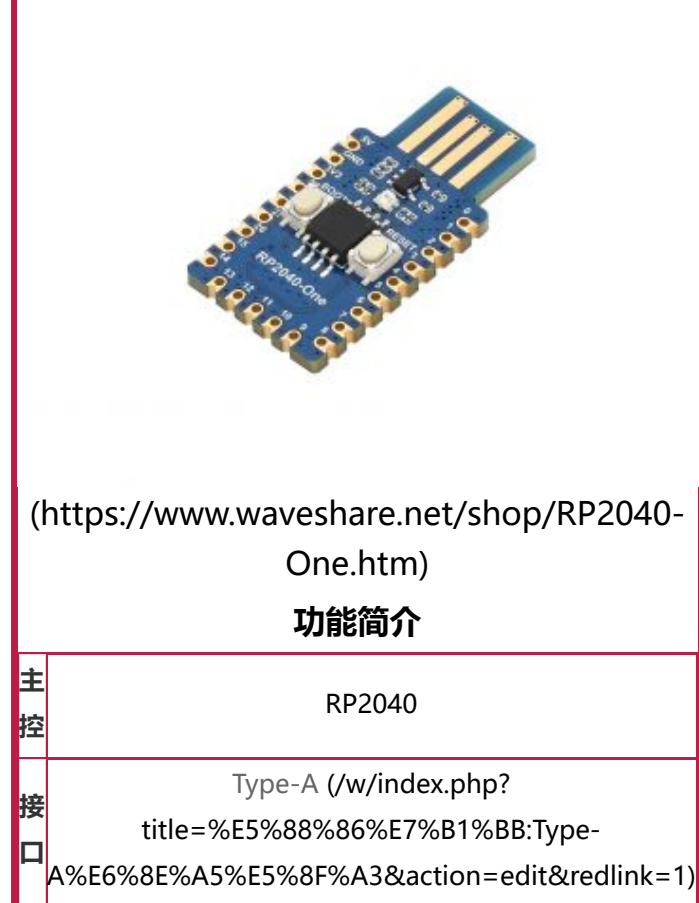

- 片上加速浮点库
- 8 个可编程 I/O (PIO) 状态机, 用于自定义外设支持

## **引脚分布**

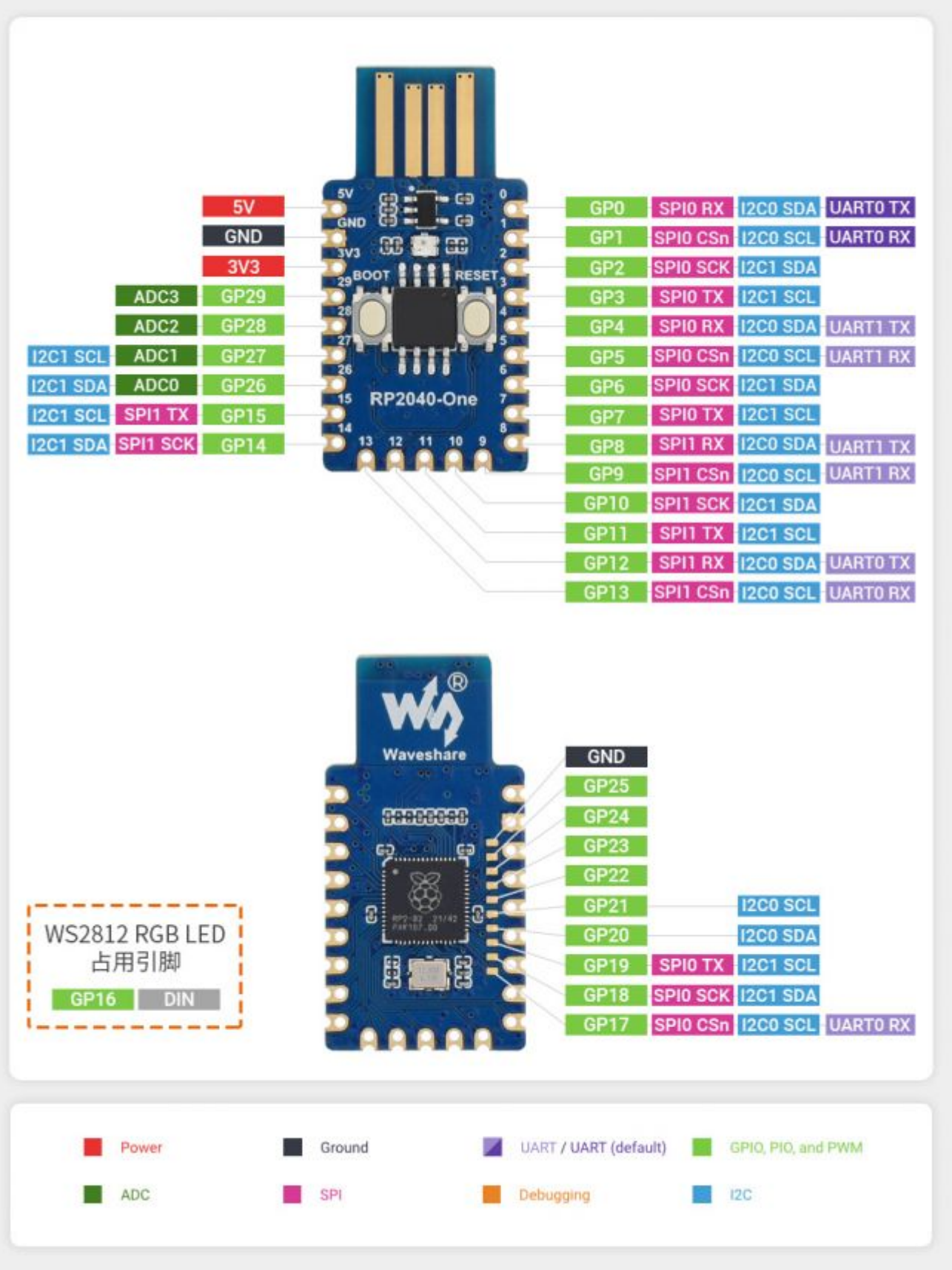

[\(/wiki/%E6%96%87%E4%BB%B6:RP2040-One-details-1.jpg\)](https://www.waveshare.net/wiki/%E6%96%87%E4%BB%B6:RP2040-One-details-1.jpg)

## **尺寸图**

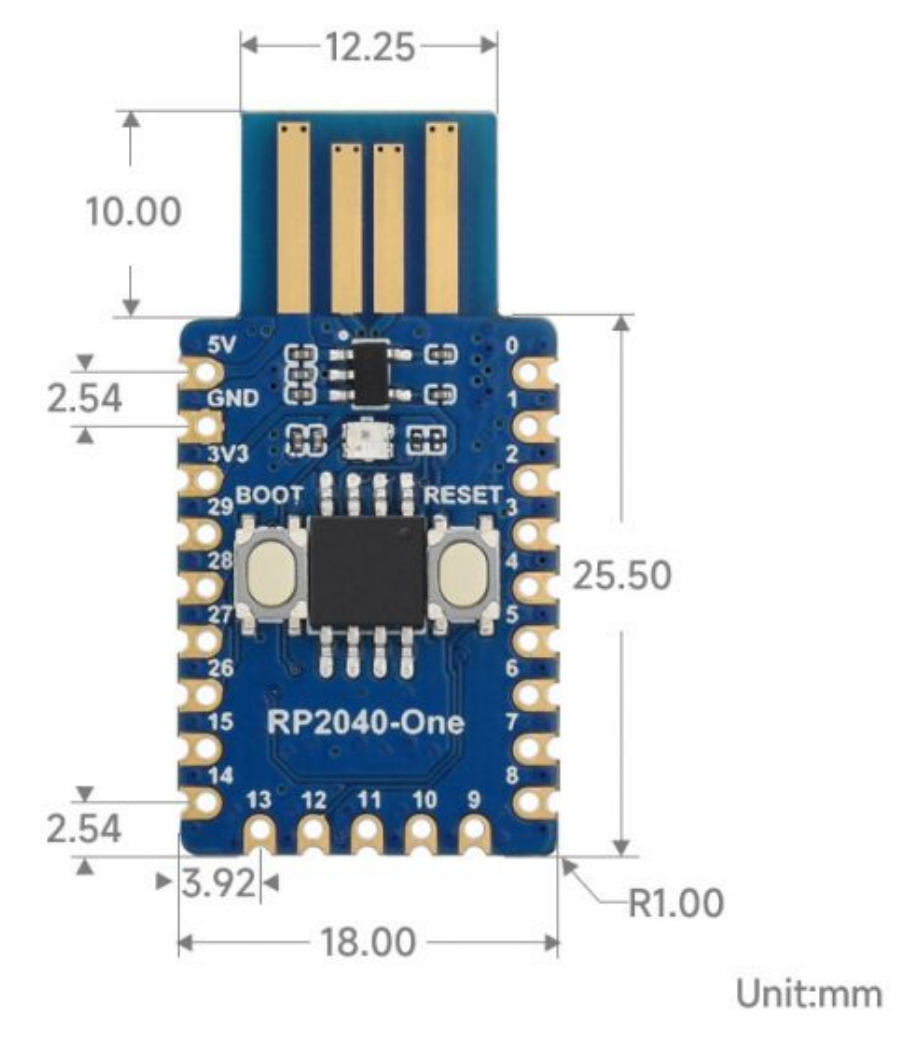

[\(/wiki/%E6%96%87%E4%BB%B6:RP2040-One-details-size.jpg\)](https://www.waveshare.net/wiki/%E6%96%87%E4%BB%B6:RP2040-One-details-size.jpg)

## **Pico快速上手**

**固件下载**

**MicroPython固件下载** [折叠]

[\(/wiki/%E6%96%87%E4%BB%B6:Pico\\_MicroPython.gif\)](https://www.waveshare.net/wiki/%E6%96%87%E4%BB%B6:Pico_MicroPython.gif) **C\_Blink固件下载** [展开]

### **视频教程**

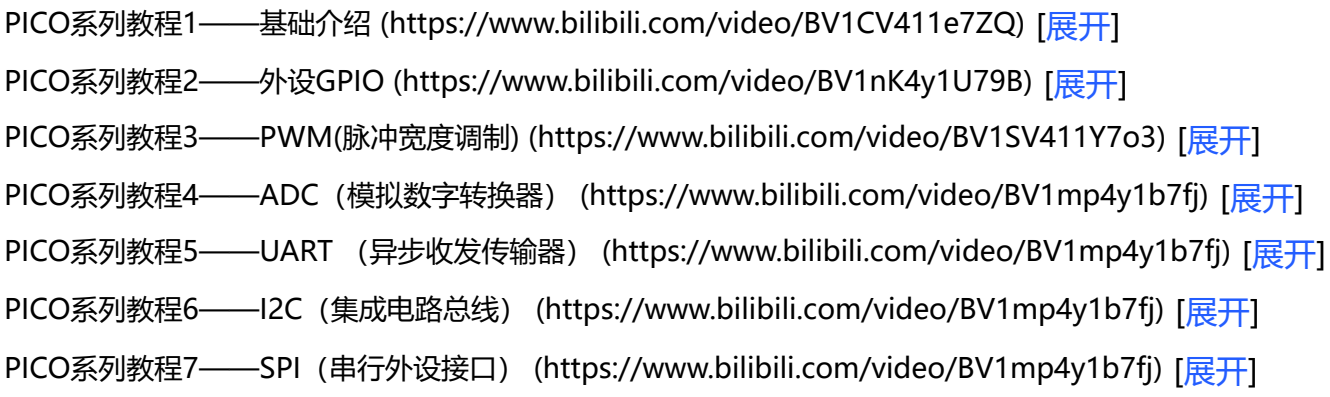

PICO系列教程8——PIO (可编程输入输出端口) (https://www.bilibili.com/video/BV1ph411i74x) [展开]

### **文字教程**

#### **基础介绍**

[Raspberry Pi Pico的基础介绍 \(https://pico.wiki/index.php/2021/04/27/getting-started-with-raspb](https://pico.wiki/index.php/2021/04/27/getting-started-with-raspberry-pi-pico-basic-intro.html) erry-pi-pico-basic-intro.html)

### **MicroPython系列**

[【MicroPython】machine.Pin类函数详解 \(https://pico.wiki/index.php/2021/04/06/getting-started](https://pico.wiki/index.php/2021/04/06/getting-started-with-raspberry-pi-pico-gpio.html)with-raspberry-pi-pico-gpio.html)

[【MicroPython】machine.PWM类函数详解 \(https://pico.wiki/index.php/2021/04/06/getting-start](https://pico.wiki/index.php/2021/04/06/getting-started-with-raspberry-pi-pico-pwm.html) ed-with-raspberry-pi-pico-pwm.html)

[【MicroPython】machine.ADC类函数详解 \(https://pico.wiki/index.php/2021/04/06/getting-starte](https://pico.wiki/index.php/2021/04/06/getting-started-with-raspberry-pi-pico-adc.html) d-with-raspberry-pi-pico-adc.html)

[【MicroPython】machine.UART类函数详解 \(https://pico.wiki/index.php/2021/05/28/getting-start](https://pico.wiki/index.php/2021/05/28/getting-started-with-raspberry-pi-pico-uart.html) ed-with-raspberry-pi-pico-uart.html)

[【MicroPython】machine.I2C类函数详解 \(https://pico.wiki/index.php/2021/06/08/getting-started](https://pico.wiki/index.php/2021/06/08/getting-started-with-raspberry-pi-pico-i2c.html) -with-raspberry-pi-pico-i2c.html)

[【MicroPython】machine.SPI类函数详解 \(https://pico.wiki/index.php/2021/06/09/getting-started](https://pico.wiki/index.php/2021/06/09/getting-started-with-raspberry-pi-pico-spi.html)with-raspberry-pi-pico-spi.html)

[【MicroPython】rp2.StateMachine类函数详解 \(https://pico.wiki/index.php/2021/07/19/getting-st](https://pico.wiki/index.php/2021/07/19/getting-started-with-raspberry-pi-pico-pio.html) arted-with-raspberry-pi-pico-pio.html)

## **C/C++系列**

[【C/C++】 Windows教程1——环境搭建 \(http://pico.wiki/index.php/2021/01/27/pico-c-c-window](http://pico.wiki/index.php/2021/01/27/pico-c-c-windows%e6%95%99%e7%a8%8b1.html) s%e6%95%99%e7%a8%8b1.html)

[【C/C++】 Windows教程2——创建工程 \(http://pico.wiki/index.php/2021/01/27/pico-c-c-window](http://pico.wiki/index.php/2021/01/27/pico-c-c-windows%e6%95%99%e7%a8%8b2.html) s%e6%95%99%e7%a8%8b2.html)

### **Arduino IDE 系列**

#### **环境搭建**

- 打开Arduino IDE, 进入File->Preferences
- 在弹出的对话框中,在"Additional Boards Manager URLs"字段中输入以下URL(需要梯子):

https://github.com/earlephilhower/arduino-pico/releases/download/global/package\_rp2040\_index. [json \(https://github.com/earlephilhower/arduino-pico/releases/download/global/package\\_rp2040\\_](https://github.com/earlephilhower/arduino-pico/releases/download/global/package_rp2040_index.json) index.json)

- 点击OK关闭对话框。
- 进入IDE中的工具->开发板管理器
- 在搜索框中输入"pico", 然后选择"添加":
- 无法下载的, 可[以点击此处 \(https://pan.baidu.com/s/1MApjO6COEz3J5XcWuYyQRw\)](https://pan.baidu.com/s/1MApjO6COEz3J5XcWuYyQRw)下载压缩包 提取密码为 0755, 然后复制到指的目录下
	- 解压后, 复制到C:\Users\username\AppData\Local\Arduino15下
	- 例如: 我的用户名是ZhangSan, 那么就是C:\Users\ZhangSan\AppData\Local\Arduino15下
	- 注意: 要将文件管理器中的隐藏的项目打开: 点击查看 -> 勾选隐藏的项目, 不勾选会看不见 AppData文件夹

### **Pico-W系列教程(即将上线)**

■ 敬请期待

### **开源例程**

[MircoPython视频例程\(github\) \(https://github.com/waveshareteam/Pico\\_MircoPython\\_Examples\)](https://github.com/waveshareteam/Pico_MircoPython_Examples) MicroPython固件/Blink例程(C) (https://www.waveshare.net/w/upload/b/b2/Raspberry Pi Pico Demo.zip)

[树莓派官方C/C++示例程序 \(github\) \(https://github.com/raspberrypi/pico-examples/\)](https://github.com/raspberrypi/pico-examples/)

[树莓派官方micropython示例程序 \(github\) \(https://github.com/raspberrypi/pico-micropython-exa](https://github.com/raspberrypi/pico-micropython-examples) mples)

[Arduino官方C/C++示例程序 \(github\) \(https://github.com/earlephilhower/arduino-pico\)](https://github.com/earlephilhower/arduino-pico)

## **资料**

## **配套资料**

## **文档**

[RP2040-One原理图 \(/wiki/%E6%96%87%E4%BB%B6:RP2040-One.pdf\)](https://www.waveshare.net/wiki/%E6%96%87%E4%BB%B6:RP2040-One.pdf)

#### **程序**

[WS2812B测试程序 \(https://www.waveshare.net/w/upload/5/58/RP2040-Zero.zip\)](https://www.waveshare.net/w/upload/5/58/RP2040-Zero.zip)

## **应用程序**

■ JustUSB项目 (微雪用户分享) (https://github.com/Alwinator/JustUSB)

## **官方资料**

## **树莓派官方文档**

- [Raspberry Pi Pico入门学习MicroPython编程书籍\(英文版\) \(https://hackspace.raspberrypi.org/b](https://hackspace.raspberrypi.org/books/micropython-pico) ooks/micropython-pico)
- [树莓派相关书籍下载 \(https://magpi.raspberrypi.org/books\)](https://magpi.raspberrypi.org/books)
- [Raspberry Pi Pico原理图 \(https://www.waveshare.net/w/upload/e/ed/RPI-PICO-R3-PUBLIC-SCH](https://www.waveshare.net/w/upload/e/ed/RPI-PICO-R3-PUBLIC-SCHEMATIC.pdf) EMATIC.pdf)
- [Pico引脚分布图 \(https://www.waveshare.net/w/upload/5/52/Pico-R3-A4-Pinout.pdf\)](https://www.waveshare.net/w/upload/5/52/Pico-R3-A4-Pinout.pdf)
- Pico入门使用手册 (https://www.waveshare.net/w/upload/3/30/Getting started with pico.pdf)
- Pico C SDK使用手册 (https://www.waveshare.net/w/upload/5/5f/Pico c sdk.pdf)
- [Pico Python SDK使用手册 \(https://www.waveshare.net/w/upload/b/b0/Pico\\_python\\_sdk.pdf\)](https://www.waveshare.net/w/upload/b/b0/Pico_python_sdk.pdf)
- [Pico数据手册 \(https://www.waveshare.net/w/upload/1/11/Pico\\_datasheet.pdf\)](https://www.waveshare.net/w/upload/1/11/Pico_datasheet.pdf)  $\blacksquare$
- [RP2040数据手册 \(https://www.waveshare.net/w/upload/f/fd/Rp2040\\_datasheet.pdf\)](https://www.waveshare.net/w/upload/f/fd/Rp2040_datasheet.pdf)
- [RP2040硬件设计参考手册 \(https://www.waveshare.net/w/upload/9/9d/Hardware\\_design\\_with\\_r](https://www.waveshare.net/w/upload/9/9d/Hardware_design_with_rp2040.pdf) p2040.pdf)

### **树莓派开源例程**

- [树莓派官方C/C++示例程序 \(github\) \(https://github.com/raspberrypi/pico-examples/\)](https://github.com/raspberrypi/pico-examples/)
- [树莓派官方micropython示例程序 \(github\) \(https://github.com/raspberrypi/pico-micropython-ex](https://github.com/raspberrypi/pico-micropython-examples) amples)

## **开发软件**

- [Thonny Python IDE \(Windows版本 V3.3.3\) \(https://www.waveshare.net/w/upload/7/73/Thonny-](https://www.waveshare.net/w/upload/7/73/Thonny-3.3.3.zip)3.3.3.zip)
- Pico环境搭建相关软件 (百度网盘提取码: prgc ) (https://pan.baidu.com/s/11jDMcE 6bNvO11Um R5fpDA?pwd=prgc)
- [汉字取模软件 \(https://www.waveshare.net/w/upload/c/c6/Zimo221.7z\)](https://www.waveshare.net/w/upload/c/c6/Zimo221.7z)

■ [Image2Lcd 图片取模软件 \(https://www.waveshare.net/w/upload/b/bd/Image2Lcd2.9.zip\)](https://www.waveshare.net/w/upload/b/bd/Image2Lcd2.9.zip)